# Konfigurieren der PPPoE-Terminierung auf einem uBR7100 CMTS mit L2TP-Tunneling  $\overline{\phantom{a}}$

## Inhalt

[Einführung](#page-0-0) [Bevor Sie beginnen](#page-0-1) [Konventionen](#page-0-2) [Voraussetzungen](#page-0-3) [Verwendete Komponenten](#page-1-0) **[Hintergrundtheorie](#page-1-1)** [Konfigurieren](#page-2-0) [Netzwerkdiagramm](#page-2-1) [Konfigurationen](#page-2-2) [Überprüfen](#page-7-0) [Verfahren](#page-7-1) [Fehlerbehebung](#page-9-0) [Fehlerbehebungsverfahren](#page-9-1) [Befehle zur Fehlerbehebung](#page-10-0) [Häufig gestellte Fragen](#page-10-1) [Zugehörige Informationen](#page-11-0)

## <span id="page-0-0"></span>**Einführung**

Dieses Dokument enthält eine Beispielkonfiguration der PPPoE-Terminierung (Point-to-Point Protocol over Ethernet) in einem Breitbandkabelnetzwerk unter Verwendung des Cisco uBR7100 Cable Modem Termination System (CMTS) als Local Access Concentrator (LAC). In diesem Dokument wird die PPPoE-Sitzung von einem Cisco 1600-Router als PPPoE-Client initiiert und der PPP-Datenverkehr über eine sichere L2TP-Tunneling-Verbindung (Layer Two Tunneling Protocol) an den L2TP-Netzwerkserver (LNS) übertragen. Der LNS-Router terminiert den L2TP-Tunnel vom Cisco CMTS und kann den Datenverkehr an das Unternehmensnetzwerk weiterleiten.

# <span id="page-0-1"></span>Bevor Sie beginnen

## <span id="page-0-2"></span>Konventionen

Weitere Informationen zu Dokumentkonventionen finden Sie in den [Cisco Technical Tips](//www.cisco.com/en/US/tech/tk801/tk36/technologies_tech_note09186a0080121ac5.shtml) [Conventions.](//www.cisco.com/en/US/tech/tk801/tk36/technologies_tech_note09186a0080121ac5.shtml)

## <span id="page-0-3"></span>Voraussetzungen

Der Leser dieses Dokuments sollte mit [RFC 2516](http://www.ietf.org/rfc/rfc2516.txt?number=2516) vertraut sein, in dem die Regeln für PPPoE sowie das DOCSIS-Protokoll (Data-over-Cable Service Interface Specifications) beschrieben werden. In diesem Dokument wird nicht beschrieben, wie Sie ein physisches Breitband-Kabelnetzwerk einrichten. Bevor Sie versuchen, eine PPPoE-Lösung zu konfigurieren, müssen die DOCSIS-kompatiblen Kabelmodems online sein und im Bridging-Modus betrieben werden. Weitere Informationen zur Fehlerbehebung bei CMS finden Sie unter [Fehlerbehebung bei uBR-](//www.cisco.com/warp/customer/109/troubleshooting_cm_online.html)[Kabelmodems, die nicht online verfügbar sind.](//www.cisco.com/warp/customer/109/troubleshooting_cm_online.html)

### <span id="page-1-0"></span>Verwendete Komponenten

Die Informationen in diesem Dokument basieren auf den unten stehenden Software- und Hardwareversionen.

- Die PPPoE-Terminierungsfunktion wird nur von den Cisco Routern uBR7100 und uBR7246VXR unterstützt.
- Auf dem Cisco CMTS-Router muss Cisco IOS® Version 12.2(4)BC1a oder höher ausgeführt werden. Um die PPPoE-Terminierungsfunktion zu unterstützen, muss der Name des Software-Images außerdem das IP+-Feature-Set enthalten (die Buchstaben "i" und "s" müssen im Software-Image-Namen erscheinen).
- Zur Unterstützung der PPPoE-Terminierung an gebündelten Kabelschnittstellen muss der Cisco CMTS-Router die Cisco IOS-Version 12.2(8)BC2 oder eine spätere Version ausführen.
- Client-Software muss das PPPoE-Terminierungsprotokoll unterstützen. Wenn das Betriebssystem des Computers diese Unterstützung nicht bietet, kann der Benutzer Clientsoftware wie WinPoet verwenden. In diesem Dokument wird ein Cisco 1600 als PPPoE-Client verwendet.

Die Informationen in dieser speziellen Übung basieren auf den unten stehenden Software- und Hardwareversionen.

- Auf dem Cisco uBR7111 CMTS wird die Cisco IOS-Version uBR7100-ik8s-mz.122-11.BC1 ausgeführt.
- Auf dem Cisco 1600-Router wird die Cisco IOS-Version Cisco 1600-sy-mz.122-11.T8 ausgeführt.

Die in diesem Dokument enthaltenen Informationen wurden aus Geräten in einer bestimmten Laborumgebung erstellt. Alle in diesem Dokument verwendeten Geräte haben mit einer leeren (Standard-)Konfiguration begonnen. Wenn Sie in einem Live-Netzwerk arbeiten, stellen Sie sicher, dass Sie die potenziellen Auswirkungen eines Befehls verstehen, bevor Sie es verwenden.

### <span id="page-1-1"></span>**Hintergrundtheorie**

PPPoE bietet die Möglichkeit, ein Netzwerk von Hosts über ein einfaches Bridging-Zugriffsgerät mit einem Remote-Zugriffskonzentrator zu verbinden. PPPoE kann eine direkte Verbindung zu Kabelschnittstellen ermöglichen. Dank der Unterstützung von PPPoE auf Kabelschnittstellen der Router der Cisco Serien uBR7100 und uBR7200 können Geräte am Kundenstandort (Customer Premises Equipment, CPE) hinter dem Kabelmodem PPP als Mechanismus verwenden, um ihre IP-Adressen abzurufen und sie für den nachfolgenden Datenverkehr zu verwenden, ähnlich einem PPP-Client für Einwahl. In einer PPP-DFÜ-Sitzung wird die PPPoE-Sitzung authentifiziert, und die IP-Adresse wird zwischen dem PPPoE-Client und dem Server ausgehandelt. Dabei kann es sich um einen Cisco CMTS-Router oder ein Home-Gateway handeln. Bei diesem Modell verwendet jeder Host seinen eigenen PPP-Stack. Daher können Zugriffskontrolle, Abrechnung und Typ des Service nicht standortspezifisch, sondern auf Benutzerbasis erfolgen. Service Provider können

sowohl PPPoE-Clients als auch DHCP-basierte Hosts (Dynamic Host Configuration Protocol) hinter demselben CM unterstützen.

PPPoE umfasst zwei verschiedene Phasen: eine Discovery-Phase und eine PPP-Sitzungsphase. Wenn ein Host eine PPPoE-Sitzung initiieren möchte, muss er zunächst eine Erkennung durchführen, um die Ethernet-MAC-Adresse des Peers zu identifizieren und eine PPPoE-SESSION\_ID einzurichten. Während PPP eine Peer-to-Peer-Beziehung definiert, ist die Erkennung von Natur aus eine Client-Server-Beziehung. Im Erkennungsprozess erkennt ein Host (der Client) einen Zugriffskonzentrator (den Server). Je nach Netzwerktopologie kann es mehr als einen Zugriffskonzentrator geben, mit dem der Host kommunizieren kann. In der Erkennungsphase kann der Host alle Zugriffskonzentratoren erkennen und dann einen auswählen. Wenn die Erkennung erfolgreich abgeschlossen ist, verfügen sowohl der Host als auch der ausgewählte Zugriffskonzentrator über die Informationen, die sie zum Erstellen ihrer Punkt-zu-Punkt-Verbindung über Ethernet verwenden. Nach Beginn der PPPoE-Sitzung werden PPP-Daten wie in jeder anderen PPP-Kapselung gesendet.

## <span id="page-2-0"></span>**Konfigurieren**

In diesem Abschnitt erhalten Sie Informationen zum Konfigurieren der in diesem Dokument beschriebenen Funktionen.

Hinweis: Um weitere Informationen zu den in diesem Dokument verwendeten Befehlen zu erhalten, verwenden Sie das [Command Lookup Tool](//tools.cisco.com/Support/CLILookup/cltSearchAction.do) [\(nur registrierte](//tools.cisco.com/RPF/register/register.do) Kunden).

### <span id="page-2-1"></span>Netzwerkdiagramm

In diesem Dokument wird die im Diagramm unten dargestellte Netzwerkeinrichtung verwendet.

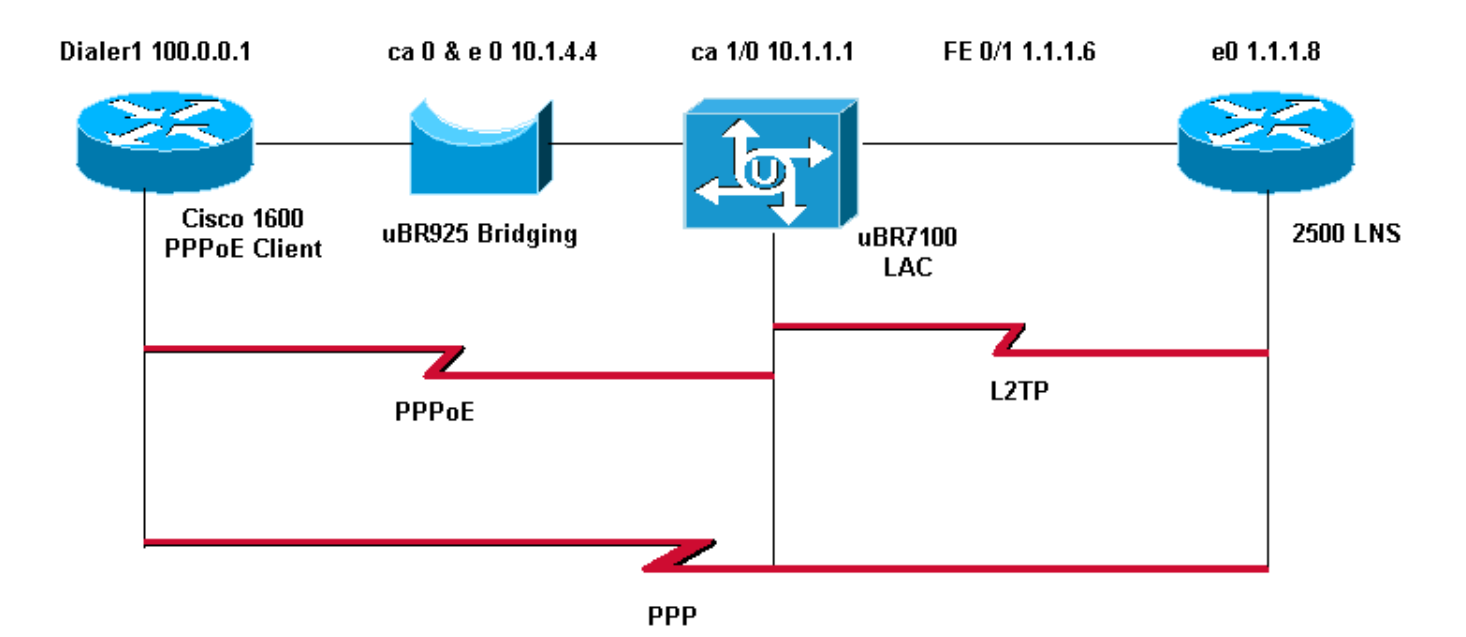

### <span id="page-2-2"></span>**Konfigurationen**

In diesem Dokument werden die unten angegebenen Konfigurationen verwendet.

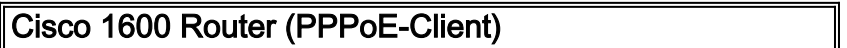

```
PPPoE_client#show running-config
Building configuration...
Current configuration : 1099 bytes
!
version 12.2
service timestamps debug uptime
service timestamps log uptime
no service password-encryption
!
hostname PPPoE_client
!
no logging console
enable password cisco
!
username LAC password 0 cisco
!--- Cmts-user name/password sent to LNS to create the
L2TP tunnel. username LNS password 0 cisco
!--- Lns-user name/password used by LNS to authenticate
tunnel creation. username user@surf.org
!--- Specifies a username and password for each user to
be granted PPPoE access. !--- This can be configured on
the RADIUS authentication servers. ip subnet-zero no ip
domain lookup ip domain name surf.org ! vpdn enable
!
vpdn-group 1
 request-dialin
  protocol pppoe
!
!
!
!
interface Ethernet0
 no ip address
 pppoe enable
 pppoe-client dial-pool-number 1
!
interface Virtual-Template1
 no ip address
 ip mtu 1492
 no peer default ip address
!
interface Serial0
 no ip address
  shutdown
 no fair-queue
!
interface Serial1
 no ip address
 shutdown
!
interface Dialer1
 mtu 1492
 ip address negotiated
  ip nat outside
  encapsulation ppp
 dialer pool 1
 ppp chap hostname user@surf.org
```

```
 ppp chap password 0 cisco
!
ip nat inside source list 1 interface Dialer1 overload
ip classless
ip route 0.0.0.0 0.0.0.0 Dialer1
no ip http server
!
!
access-list 1 permit any
!
!
line con 0
line vty 0 4
 password cisco
 login
!
end
Cisco uBR7100 CMTS (LAC)
LAC#show running-config
Building configuration...
Current configuration : 2442 bytes
!
version 12.2
service timestamps debug datetime msec
service timestamps log datetime msec
no service password-encryption
!
hostname "LAC"
!
no logging console
enable password cisco
!
!--- Cmts-user name/password sent to LNS to create the
L2TP tunnel. username LAC password 0 cisco
!--- Lns-user name/password used by LNS to authenticate
tunnel creation. username LNS password 0 cisco
!--- Specifies a username and password for each user to
be granted PPPoE access. !--- This can be configured on
the RADIUS authentication servers. username
user@surf.org
no cable qos permission create
no cable qos permission update
cable qos permission modems
cable time-server
!
cable config-file platinum.cm
 service-class 1 max-upstream 128
  service-class 1 guaranteed-upstream 10
  service-class 1 max-downstream 10000
  service-class 1 max-burst 1600
  cpe max 10
  timestamp
!
ip subnet-zero
!
!
```

```
no ip domain lookup
!
ip dhcp pool pppoe
   network 10.1.4.0 255.255.255.0
   bootfile platinum.cm
   next-server 10.1.4.1
   default-router 10.1.4.1
   option 7 ip 10.1.4.1
   option 4 ip 10.1.4.1
   option 2 hex ffff.8f80
   lease 7 0 10
!
ip dhcp pool pppoe_clients
   network 172.16.29.0 255.255.255.224
   next-server 172.16.29.1
   default-router 172.16.29.1
   domain-name surf.org
   lease 7 0 10
!
!--- Enables Virtual Private Dial-Up Networking (VPDN).
vpdn enable
vpdn logging
!--- VPDN group 1 configures the router to accept PPPoE
connections. !--- Specifies the virtual template used
for the virtual interfaces that are created !--- for
each PPPoE session. ! vpdn-group 1
 accept-dialin
  protocol pppoe
  virtual-template 1
!--- VPDN group 2 configures the group to be used for
the L2TP tunnel to the LNS. !--- PPPoE sessions will be
initiated from clients using the domain surf.org.
vpdn-group 2
 request-dialin
  protocol l2tp
  domain surf.org
  initiate-to ip 1.1.1.8
 local name LAC
!--- Disables authentication for creation of L2TP
tunnel. no l2tp tunnel authentication
!
!
!
!
interface FastEthernet0/0
 ip address 2.2.2.2 255.255.255.0
 duplex auto
 speed auto
!
interface FastEthernet0/1
 ip address 1.1.1.6 255.255.255.0
 ip broadcast-address 1.1.1.255
 no ip route-cache
 no ip mroute-cache
 duplex auto
 speed 10
!
interface Cable1/0
```

```
 ip address 172.16.29.1 255.255.255.224 secondary
  ip address 10.1.4.1 255.255.255.0
  cable downstream annex B
  cable downstream modulation 64qam
  cable downstream interleave-depth 32
  cable downstream frequency 471000000
  cable downstream channel-id 0
  no cable downstream rf-shutdown
  cable downstream rf-power 51
  cable upstream 0 frequency 32000000
  cable upstream 0 power-level 0
  no cable upstream 0 shutdown
  cable dhcp-giaddr policy
!--- pppoe enable must be configured on the cable !---
interface accepting PPPoE sessions. !--- This is not
necessary on subinterfaces.
 pppoe enable
!
interface Virtual-Template1
 ip unnumbered FastEthernet0/1
 ip mtu 1492
ppp authentication chap
!
ip classless
no ip http server
!
!
cdp run
!
snmp-server community private RW
snmp-server enable traps tty
alias exec scm show cable modem
!
line con 0
line aux 0
line vty 0 4
 password cisco
 login
line vty 5 15
 login
!
end
Cisco 2500 (LNS)
hostname "LNS"
!
!
!--- Lns-user name/password for the LNS itself. username
LNS password 0 cisco
!--- Cmts-user name/password for the Cisco CMTS.
username LAC password 0 cisco
!--- Username and password for the PPPoE client. !---
This can be configured on the RADIUS authentication
servers. username user@surf.org password 0 cisco
!
```

```
vpdn enable
!
!--- Creates a VPDN group and starts VPDN group
configuration mode. vpdn-group 1
accept-dialin
!--- Configures VPDN group for L2TP protocol so that it
!--- can access the PPPoE server. protocol l2tp
!--- Specifies the virtual-template number to be used
when !--- configuring a PPPoE session. virtual-template
1
!--- This group terminates L2TP tunnels from the
specified CMTS hostname. terminate-from hostname LAC
!--- This is the local hostname of the LNS. local name
LNS
!--- Disables authentication for creation of L2TP
tunnel. no l2tp tunnel authentication
!
!
!
interface Virtual-Template1
ip unnumbered FastEthernet0/1
ip mtu 1492
!--- Surf is used as the pool name, and !--- the router
will use an address from the 100-net. !--- If a test
cannot be found, it will search for the pool with the
name default.
peer default ip address pool surf
ppp authentication chap
!
ip local pool surf 100.0.0.1 100.0.0.10
```
# <span id="page-7-0"></span>Überprüfen

Dieser Abschnitt enthält Informationen, mit denen Sie überprüfen können, ob Ihre Konfiguration ordnungsgemäß funktioniert.

Bestimmte show-Befehle werden vom [Output Interpreter Tool](https://www.cisco.com/cgi-bin/Support/OutputInterpreter/home.pl) unterstützt (nur [registrierte](//tools.cisco.com/RPF/register/register.do) Kunden), mit dem Sie eine Analyse der show-Befehlsausgabe anzeigen können.

### <span id="page-7-1"></span>Verfahren

So überprüfen Sie, ob eine IP-Adresse aus dem LNS-Pool ausgegeben wird:

1. Geben Sie den Befehl show ip local pool vom LNS aus ein. Uberprüfen Sie die Befehlsausgabe.

LNS#**show ip local pool**

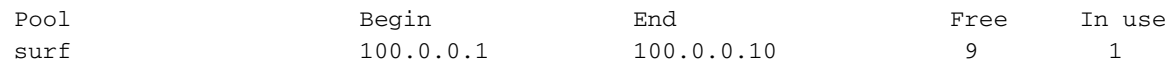

2. Um den erfolgreichen Anrufer zu identifizieren, geben Sie den Befehl **show caller ip** aus dem LNS aus.

LNS#**show caller ip**

```
 Line User IP Address Local Number Remote Number
\left\langle -\right\rangleVi29 user@surf.org 100.0.0.1 -
in
```
3. Führen Sie den Befehl show vpdn session aus, um die VPDN-Sitzung auf dem LNS zu überprüfen.

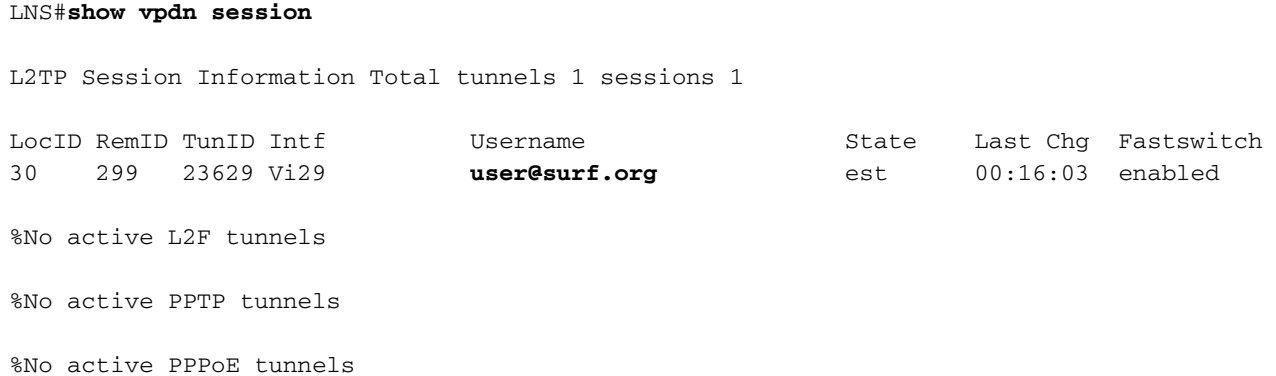

Mit den folgenden Schritten können Sie die Schnittstellennummer der virtuellen Vorlage überprüfen, die von einem PPPoE-Client verwendet wird.

1. Geben Sie den Befehl show vpdn session von der LAC aus. Uberprüfen Sie die Befehlsausgabe.

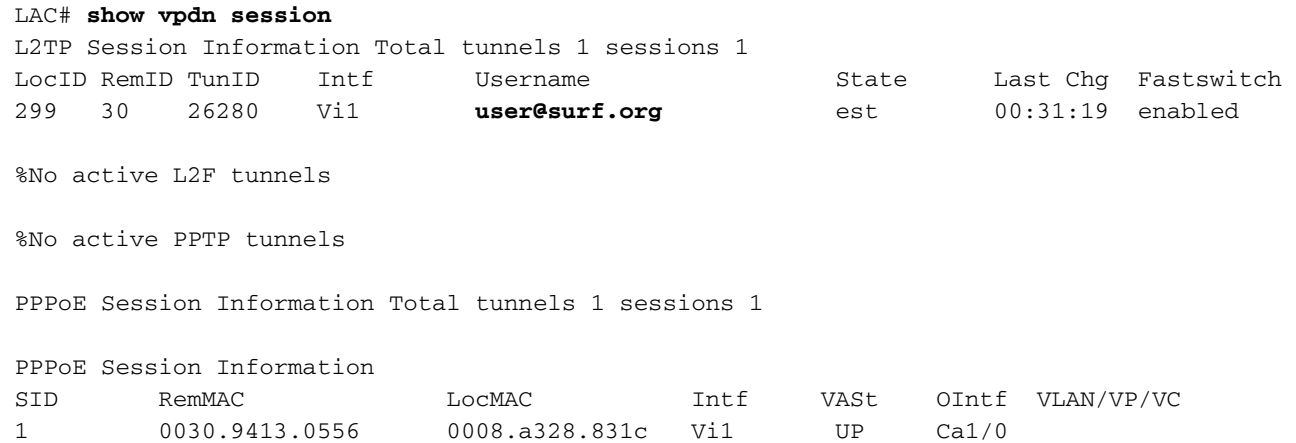

2. Um Benutzer anzuzeigen, die sich mit PPPoE beim Cisco CMTS registriert haben, führen Sie den Befehl show interface cable modem (Schnittstellenkabel-Modem anzeigen) aus.

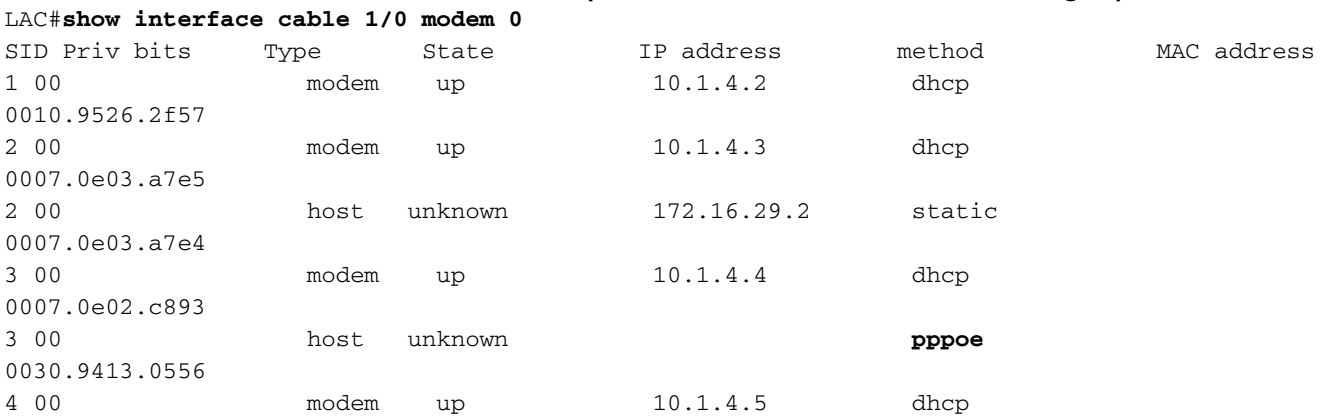

0007.0e03.5075

3. Um die aktuellen VPDN-Domänen anzuzeigen, geben Sie den Befehl show vpdn domain ein. LAC#**show vpdn domain**

```
Tunnel VPDN Group
------ ----------
domain:surf.org2 (L2TP)
```
## <span id="page-9-0"></span>**Fehlerbehebung**

#### <span id="page-9-1"></span>Fehlerbehebungsverfahren

Verwenden Sie die unten stehenden Anweisungen, um eine Fehlerbehebung für Ihre Konfiguration durchzuführen.

1. Uberprüfen Sie die LAC, um den Status der Schnittstellen anzuzeigen, indem Sie den Befehl show ip interface brief eingeben. Wenn eine der Schnittstellen ausgefallen ist, überprüfen Sie das physische Kabel, und stellen Sie sicher, dass die Schnittstellen nicht administrativ ausgefallen sind.

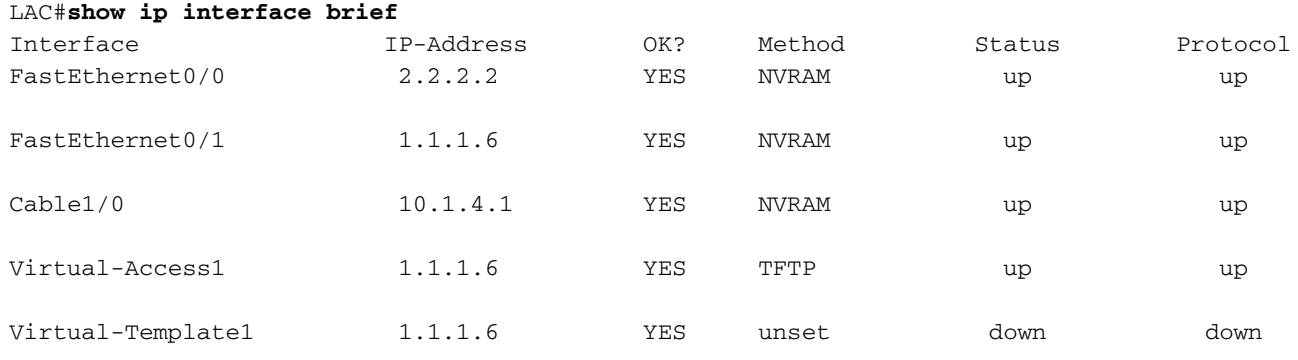

2. Überprüfen Sie die Schnittstelle auf dem PPPoE\_Client, um sicherzustellen, dass die Dialer-Schnittstelle aktiv ist und über eine IP-Adresse aus dem LNS-Pool verfügt.

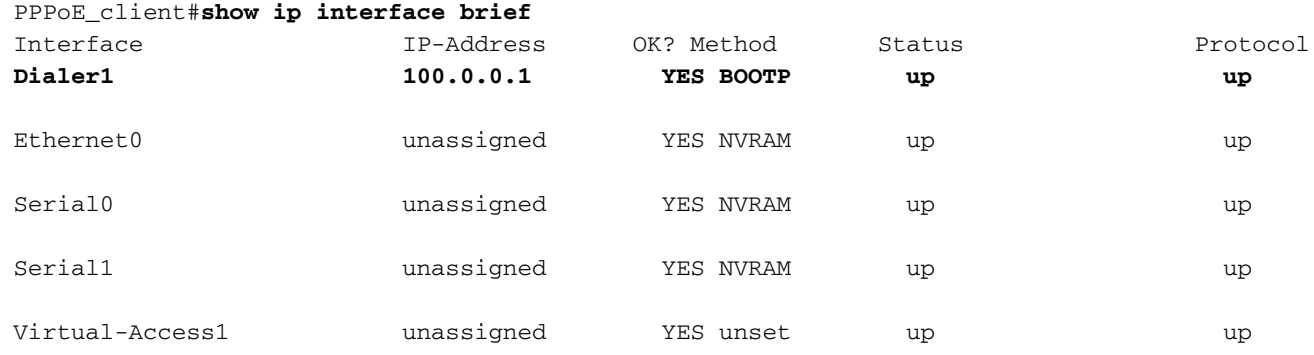

Stellen Sie sicher, dass Sie das LNS vom PPPoE-Client aus pingen können. 3. PPPoE\_client#**ping 1.1.1.8**

Type escape sequence to abort. Sending 5, 100-byte ICMP Echos to 1.1.1.8, timeout is 2 seconds: !!!!! Success rate is 100 percent (5/5), round-trip min/avg/max = 12/12/16 ms

4. Wenn Sie Probleme bei der Initiierung von L2TP haben, versuchen Sie, den Befehl **Icp** reNegotiation on-Mismatch, der für das LNS unter VPDN-Gruppe konfiguriert wurde, auszugeben. LNS#**config t**

Enter configuration commands, one per line. End with CNTL/Z. LNS(config)#**vpdn-group 1** LNS(config-vpdn)#**lcp renegotiation on-mismatch**

Hinweis: Der LAC proxies Link Control Protocol (LCP) beim Start von PPP. Wenn das LNS beginnt, den weitergeleiteten PPP zu sehen, wird das LCP überprüft, und wenn es sich nicht um das handelt, was es mit dem Kunden selbst ausgehandelt hätte, beschwert es sich. Der Befehl zur Neuverhandlung von LCP bei Nichtübereinstimmung zwingt das LNS, LCP mit dem Client neu auszuhandeln. Nicht alle Clients handeln LCP neu, die meisten jedoch.

### <span id="page-10-0"></span>Befehle zur Fehlerbehebung

Bestimmte show-Befehle werden vom [Output Interpreter Tool](https://www.cisco.com/cgi-bin/Support/OutputInterpreter/home.pl) unterstützt (nur [registrierte](//tools.cisco.com/RPF/register/register.do) Kunden), mit dem Sie eine Analyse der show-Befehlsausgabe anzeigen können.

Hinweis: Bevor Sie Debugbefehle ausgeben, lesen Sie [Wichtige Informationen über Debug-](//www.cisco.com/en/US/tech/tk801/tk379/technologies_tech_note09186a008017874c.shtml)[Befehle.](//www.cisco.com/en/US/tech/tk801/tk379/technologies_tech_note09186a008017874c.shtml)

- debug ppp negotiation Mit diesem Befehl im LNS können Sie die PPP-
- Verhandlungstransaktionen anzeigen, um das Problem oder die Phase zu identifizieren, in der der Fehler auftritt, und eine Lösung entwickeln. Es ist jedoch zwingend erforderlich, dass Sie die Ausgabe der debug ppp negotiation verstehen. [Das Verständnis der Debug-ppp-](//www.cisco.com/warp/public/471/debug_ppp_negotiation.html#1)[Aushandlung-Ausgabe](//www.cisco.com/warp/public/471/debug_ppp_negotiation.html#1) bietet eine umfassende Methode zum Lesen und Beheben von PPP.
- debug vpdn 12x-paketfehler Wenn dieser Befehl ausgegeben wird, werden L2F- und L2TP-Protokollfehler angezeigt, die die Tunneleinrichtung oder den normalen Betrieb verhindern
- debug vpdn 12x-paketereignisse Wenn dieser Befehl auf dem LNS ausgegeben wird, werden L2TP-Ereignisse angezeigt, die Teil der Tunneleinrichtung oder -abschaltung sind.
- debug vpdn paket *[control | data] [detail]* Wenn dieser Befehl auf dem LNS oder der LAC ausgegeben wird, werden protokollspezifische Informationen zum Paket-Header angezeigt, z. B. Sequenznummern (falls vorhanden), Flags und Länge.
- debug vpdn event *[protocol | Flow-Control]* Wenn dieser Befehl auf dem LNS oder der LAC ausgegeben wird, werden VPN-Fehler und grundlegende Ereignisse im L2TP-Protokoll sowie Fehler im Zusammenhang mit der Flusssteuerung angezeigt, bei denen das Remote-Peer-Empfangsfenster für einen Wert größer als Null konfiguriert ist.
- debug ppp *{chap | pap}* Wenn dieser Befehl ausgegeben wird, werden das Challenge Handshake Authentication Protocol (CHAP) und das Password Authentication Protocol (PAP) angezeigt, die in PPP integriert sind.
- debug ip udp Wenn Sie diesen Befehl im LNS ausführen, wird die Ausgabe überprüft, um festzustellen, ob Pakete vom pppoe-Host empfangen werden.
- debug aaa per user (pro Benutzer): Wenn dieser Befehl aus dem LNS ausgegeben wird, werden die Attribute angezeigt, die auf die einzelnen Benutzer angewendet werden, wenn der Benutzer sich authentifiziert.
- Debug-Radius Wenn dieser Befehl ausgegeben wird, werden Informationen angezeigt, die bei der Authentifizierung von Benutzern über einen RADIUS-Server zugeordnet sind.

## <span id="page-10-1"></span>Häufig gestellte Fragen

### F. Unterstützt das Cisco CMTS die PPPoE-Weiterleitung?

Antwort: Nein. Die Cisco CMTS-Router unterstützen keine PPPoE-Weiterleitung, die PPPoE-

Pakete von einer eingehenden Schnittstelle empfängt und sie an eine ausgehende Schnittstelle weiterleitet. Die Router der Cisco Serie uBR7100 leiten PPPoE-Datenverkehr automatisch weiter, wenn sie für den MxU-Bridging-Modus konfiguriert sind (der nur von Cisco IOS Release 12.1 EC unterstützt wird). Dies ist jedoch eine Folge der Bridging-Konfiguration und nicht aufgrund von PPPoE-Unterstützung. Aus Gründen der Übersichtlichkeit wird PPPoE Forwarding auf keinem Cisco CMTS unterstützt.

#### F. Können gleichzeitig PPPoE-Clients und reguläre DHCP-Clients (Dynamic Host Configuration Protocol) im selben DOCSIS-Standort verwendet werden?

Antwort: Ja. Die PPPoE-Terminierungsfunktion unterstützt die gleichzeitige Verwendung von PPPoE-Clients und DHCP-Clients hinter denselben CMs. Abonnenten können PPPoE für ihre erste Anmeldung beim Kabelnetzwerk verwenden und dann DHCP verwenden, um ihren anderen PCs und anderen Hosts den Zugriff auf IP-Adressen für den Netzwerkzugriff zu ermöglichen.

#### F. Unterstützt PPPoE sowohl NPE-300 als auch NPE-400 auf den Cisco uBR7200VXR CMTS-Plattformen?

Antwort: Ja. Der NPE-300-Prozessor erreichte jedoch seinen End-of-Life-Meilenstein am 15. August 2001.

### F. Wird PPPoE auf der Cisco uBR10k CMTS-Plattform unterstützt?

Antwort: Nein. Die PPPoE-Terminierungsfunktion wird nur von Cisco Routern der Serie uBR7100 und Cisco Routern der Serie uBR7246VXR unter Verwendung von Cisco IOS Release 12.2(4)BC1a oder höher unterstützt. Sie wird vom Cisco Router uBR10012 nicht unterstützt.

### F. Wie viele PPPoE-Sitzungen kann ich auf der Cisco CMTS-Plattform ausführen?

Antwort: Die uBR-Plattform erbt von der Cisco 7200-Plattform einen IDB-Grenzwert von 10000, der 400 PPPoE-Sitzungen mit einem NPE-225 und NPE-300 unterstützt, während 8000 PPPoE-Sitzungen mit einem NPE-400 unterstützt werden. Die uBR7100-Plattform ohne modulare NPEs unterstützt 4.000 PPPoE-Sitzungen. Dies sind theoretische Grenzen. Sie müssen bedenken, dass die maximale Anzahl an aktiven, gleichzeitigen PPPoE-Sitzungen geringer ist, je nachdem, wie viel Arbeitsspeicher auf der Prozessorkarte vorhanden ist, wie viele Kabelschnittstellenkarten verwendet werden, welche Bandbreite von jedem Benutzer beansprucht wird und wie der Router konfiguriert ist.

### F. Welche Version von Cisco IOS wird für die PPPoE-Terminierung im EC-Zug unterstützt?

Antwort: Die PPPoE-Terminierungsfunktion wird bei Verwendung von Cisco IOS Release 12.1 EC auf keinem Cisco CMTS-Router unterstützt.

## <span id="page-11-0"></span>Zugehörige Informationen

- [PPPoE-Sitzungslimit](//www.cisco.com/en/US/docs/ios/12_2/12_2d/12_2dd/feature/guide/dx_ppesl.html?referring_site=bodynav)
- [PPP over Ethernet](//www.cisco.com/univercd/cc/td/doc/product/software/ios120/120newft/120limit/120dc/120dc3/pppoe.htm#xtocid57390?referring_site=bodynav)
- [PPPoE auf ATM](//www.cisco.com/en/US/docs/ios/12_1t/12_1t1/feature/guide/dtpppoe.html?referring_site=bodynav)
- [Cisco PPPoE-Basisarchitektur für Cisco UAC 6400](//www.cisco.com/warp/public/794/pppoe_arch.html?referring_site=bodynav)
- [Point-to-Point Protocol over Ethernet-Terminierung auf dem Cisco CMTS](//www.cisco.com/en/US/docs/cable/cmts/feature/guide/ufgpppoe.html?referring_site=bodynav)
- [RFC 2516](http://www.ietf.org/rfc/rfc2516.txt?number=2516&referring_site=bodynav)

• [Technischer Support - Cisco Systems](//www.cisco.com/cisco/web/support/index.html?referring_site=bodynav)